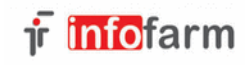

## **Przygotowanie do przeniesienia danych z Apteki DOS do Apteki+**

- 1. W celu zmniejszenia ilości pracy przy poprawkach kart proponujemy usunąć nieużywane karty leków Magazyn  $\rightarrow$  Towary  $\rightarrow$  nacisnąć CTRL-F8 - 'Początek kasowanych nazw' usunąć znak '\'
- **2. Receptura**
	- Wszystkie karty koniecznie w gramach!
	- Nazwy muszą rozpoczynać się identycznie np. od RP.
	- Opakowania do receptury nazwy muszą mieć inny początek, np. RPO.
- Uwaga odnośnie początku nazwy chodzi o wybranie jednolitego sposobu nazewnictwa spotyka się, iż nazwy receptury zaczynają się od '-' a opakowania od '.' Jest to obojętne. Jeśli w towarach używany jest jednolity 'klucz' dla nazw receptury – może pozostać, po poinformowaniu osoby koordynującej.
- 3. **Spasowanie z BAZYL-em** Magazyn → Towary Ctrl-F4 Wydrukować oddzielnie i wyczyścić:
	- Brak BAZYL refundowane
	- Brak BAZYL 100%
	- Grupa
	- Limit
	- Niedopuszczone
	- Opakowanie BAZYL <> apteczne

Leki refundowane i 100% muszą się zgadzać 1 do 1 z BAZYL-em.

Leki OTC - jeśli są źle spasowane (np. na wydruku różnic opakowań lek 20 tabl. spasowany z 30 tabl.) poprawić spasowanie z BAZYL-em, albo usunąć nr BAZYL z karty.

W substancjach i opakowaniach recepturowych nie trzeba usuwać BAZYL.

- 4. **Zaimportować typ marży do kart** Magazyn → Modyfikacje USL → Import z BAZYL → F2 Liczenie ceny detalicznej, następnie Aktualizacja modyfikacji USL
- 5. Wyczyścić kartoteki ujemne Magazyn → Wydruki → Inne → Ujemne
- 6. **Zaksięgować pierwszy spis -** Magazyn → Spis z natury → Pierwszy spis → Księgowanie Opcja ta wpisuje stan aktualny w kartach leku (jeśli nie zgada się ze stanem z podkartotek)
- 7. **Usunąć zdublowane kartoteki** Magazyn → Kontrola → Podkartoteki Opcja ta powoduje scalenie do jednej kartoteki stanu dwóch kartotek, w przypadku, gdy jedna z nich jest uszkodzona. Stany z uszkodzonych kartotek nie są przenoszone do systemu Apteka+.

Powyższe punkty musza zostać koniecznie wykonane przed udostępnieniem danych do przygotowania bazy Apteka+. Pozostałe:

- 8. Ustalić czy wszystkie hurtownie przysyłają dyskietki w formacie Datafarm. Jeżeli jakaś hurtownia nagrywa jeszcze w 'Standard komunikacji' - 'Info-Farm' (można sprawdzić w parametrach kontrahenta) koniecznie przejść na 'Datafarm'
- 9. Zbyt krótkie nazwy leków (dopisać coś w nazwie można to zrobić już po przejściu, jest odpowiedni wydruk w Apteka+)
- 10.Jeśli założono indywidualnie odpłatności (100% bez rabatu itp.) wydrukować i zweryfikować listę
- 11.Punkty dla pacjentów, programy lojalnościowe, DOZ, ePruf, indywidualne odpłatności (jw.), oraz inne nietypowe sprawy koniecznie ustalić i poinformować osobę odpowiedzialna za przejście
- 12. Bufor recept wyczyścić tj. w buforze mogą pozostać tylko recepty faktycznie do odbioru. Bufor z DOS zostanie przeniesiony do Apteka+ jednak można daną receptę wyłącznie odebrać! Nie można jej odebrać i skasować, nie można jej przeksięgować na RW. Jeśli bufor w DOS traktowany jest jak podręczne RW wszystkie takie dokumenty przed przeniesieniem danych trzeba poksięgować przez F7.

## **Dodatkowe uwagi**

Należy zwrócić uwagę na karty leków typu rękawiczki, strzykawek, igły (etc.)

Często są nieprawidłowe np. w nazwie jest x100 a w podkartotekach stany na sztuki bądź odwrotnie. W BAZYL-u zawsze są duże opakowania typu x100, należy sprawdzić czy podkartoteki faktycznie są trzymane w ilościach wskazujących na nazwę karty. Generalnie dla takich kart w Apteka+ trzeba będzie definiować jednostki używane w dostawach i/lub sprzedaży.

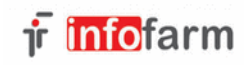

## **Uwagi dla serwisu obsługującego aptekę**

**(lub aptek bez zewnętrznej obsługi) przed przesłaniem baz do konwersji:**

- 1. **Apteki używające Kreatora do zamówień** przesłać również bazę Kreatora lub wyeksportować tablice towary i dostawcy
- 2. **Sprawdzić i ew. usunąć uszkodzenia** w bazach stany.dbf, kasa.dbf, usl.dbf
- 3. Sprawdzić i ewentualnie **usunąć dokumenty z datą przyszłą** (np. RW na przeterminowane itp.)
- 4. **Usunąć BAZYL** ze wszystkich kart, które mają ustawione '**Importować z BAZYL Nie'** (REPLACE BAZYL WITH ' ' FOR IMP\_BAZYL=2)
- 5. **Skasować ujemne podkartoteki**
- 6. **Usunąć zdublowane kartoteki**
- 7. **Zaksięgować pierwszy spis**
- 8. **Punkty dla pacjentów**

\* Apteki bez punktów własnych – bez zdefiniowanych działających promocji (w tym DOZ), wykasować wszystko z promocji (promocje.dbf, prom\_hi.dbf, prom\_nag.dbf i pack)

- \* Apteki z punktami własnymi ze zdefiniowanymi własnymi promocjami (Świat Zdrowia itp.)
- wykasować zbędne promocje (puste rekordy w promocje.dbf)
- \* Apteki z punktami własnymi niezdefiniowanymi w 'Promocje' (rozliczanie saldami od obrotów, etc.) wyjaśnić postępowanie indywidualnie z producentem
- 9. Pomóc w ustaleniach dotyczących dyskietek z dostawami

Ustalić czy wszystkie hurtownie przysyłają dostawy w Datafarm. Format Infofarm nie będą działać. Jeśli plik z dostawą ma rozszerzenie kt0 (nie jest to Datafarm ale może być obsługiwany) wówczas zawartość musi zawierać pole 'IndeksLeku'. Jeżeli w bazie kontrahentów w polu NIP wpiszemy dokładnie taką wartość jak jest na dyskietce w NipDostawcy (kreski maja znaczenie), wówczas przy wczytywaniu dostawy program sam wybierze hurtownię. Na dyskietce wygląda to np. tak:

 KodHurtowni-SymbolFaktury-DataFaktury-TerminPlatnosci-DataPlatnosci-NipDostawcy-- 0428 5436/KF/03 2003.01.21 60 2003.03.22 **778-00-21-032**

- 10.Program Apteka+ importuje tylko jednego kontrahenta z danym NIP (jeśli kilku kontrahentów ma identyczny NIP, zaimportowany będzie tylko jeden). Aby zaimportować wszystkich kontrahentów należy pousuwać w karcie kontrahenta powtarzający się NIP – może pozostać tylko w jednej karcie (kreski w NIP nie mają znaczenia – traktowane są jako identyczne, można natomiast dodać litery z przodu). Szczególna uwagę zwrócić na:
	- apteki własne (do przesunięć)
	- dostawców

**Punkty od 1 do 8 muszą zostać wykonane przed przesłaniem baz. Producent przed konwersja bazy przyjmuje, iż operacje zostały wykonane i nie weryfikuje zawartości przesłanych baz. Odpowiedzialność w tym zakresie przejmuje serwis przesyłający bazy.**